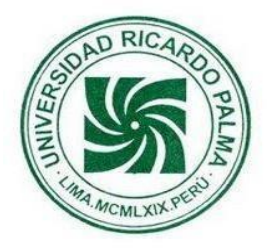

# **"Sistema Web Para Mejorar La Administración De Compra De La Empresa "RIKOSFOOD'S"**

*Joaquin Esteban Samaniego Gonzales [202111345@urp.edu.pe](mailto:202111345@urp.edu.pe) Fabricio Ramos Flores* [202110499@urp.edu.pe](mailto:202110499@urp.edu.pe) *Emily Zegarra Molina 201810042@urp.edu.pe Leyla del Cielo Torres Alegría [ldcta999@gmail.com](mailto:ldcta999@gmail.com) Giancarlo Alvarez Gallardo [201920420@urp.edu.pe](mailto:201920420@urp.edu.pe) Diana Campos Del Carpio*

*201110624@urp.edu.pe Pedro Cruz Santos [pedro.cruz@urp.edu.pe](mailto:pedro.cruz@urp.edu.pe)*

*Profesor: Julio Valverde Escuela Profesional de Ingeniería Informática Universidad Ricardo Palma*

**RESUMEN:** Este proyecto consiste en el desarrollo de un sistema web para Mejorar La Administración De Compra De La Empresa "RIKOSFOOD'S.", permitiendo a los usuarios externos poder solicitar un producto y registrar su solicitud para ser socio de la institución.

This project consists of the development of a web system to Improve the Purchasing Administration of the Company "RIKOSFOOD'S.", allowing external users to request a product and register their request to be a member of the institution.

## **1. Introducción**

La Institución RIKOSFOOD'S es una cooperativa de ahorro y crédito con más de 64 años donde su principal función es la intermediación financiera de préstamos y captación de depósitos exclusivamente a sus socios. Se encuentra ubicada en Lima, Perú en el distrito de La Victoria.

Esta gran Institución con valores solidarios que desde a través de estos más de 6 lustros viene sirviendo de respaldo financiero en el desarrollo de sueños y metas de sus asociados. lo cual habla mucho de su solidez y confianza retribuida por sus asociados; los cuales a través de estos años han ido logrando concretar muchas de sus metas personales y familiares. El negocio de la institución inicia cuando el cliente busca un producto, el cual puede ser de nuestra seccion de alimentos, el gerente general revisa y verifica la solicitud del préstamo, dependiendo de los documentos y datos se aceptara o denegara esta solicitud. En el caso de que se acepte el préstamo, se le avisará al socio quien se acercará a la institución a firmar los documentos correspondientes y retirar el dinero. Cuando sea la fecha de pago de la primera cuota del préstamo el socio se deberá acerca a la institución a realizar el abono, la cajera registrara este

abono en el sistema y le genera un ticket de pago, si el socio no paga en la fecha establecida se le aplicara una penalidad dependiendo de los días retrasados. Si el socio cuenta con cuotas con penalidades, la cajera podrá suspenderlo y clasificarlo como moroso en el reporte que será enviado a la Superintendencia de Seguros, bancas y AFP. Además, el socio deberá realizar un aporte de 100 soles todos los meses, para poder encontrarse hábil en el sistema, tener un seguro de sepelio y poder recibir presentes en días festivos. Finalizado los socios podrán realizar abonos a su cuenta de la institución en la cual podrán solicitar préstamos hasta el triple del monto que tengan depositado.

## **2. Presentación del Problema**

Deficiente administración de compra y venta de la empresa Rikosfood's

## **3. Descripción de la Solución**

Se desarrollará una sistema web para Mejorar La Administración De Compra De La Empresa "RIKOSFOOD'S. Esto disminuye el tiempo del gerente general en la gestión del proceso de compra y gestión de los historiales de compras de los clientes. Además, facilita el proceso de compra del usuario externo y permite al cliente ver su historial de compras, pagos y actualizar sus datos personales.

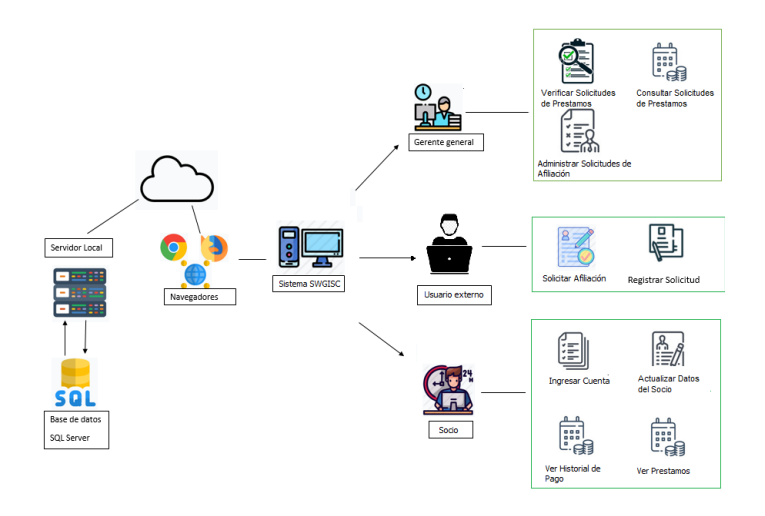

## **4. Importancia del Proyecto**

El sistema web SWAVER brindará una mejor gestión de información, gestión de proceso de compra, seguimiento de movimientos e información del cliente, y la gestión de pagos e historial.

### **5. Objetivos**

#### **5.1.Objetivo General**

Mejorar la administración de compra y venta de la empresa Rikos Food's

#### **5.2 Objetivo Especifico**

- a. Mejorar la administración del proceso de inventario
- b. Mejorar la administración del proceso de venta
- c. Mejorar la administración del proceso de fabricación

### **6. Alcance**

- 1. Proceso de administración de inventario
	- 1.1. Gestionar recurso
	- 1.2. Gestionar proveedor
	- 1.3. Realizar reporte de compra
	- 1.4. Realizar reporte de inventario
- 2. Proceso de administración de venta
	- 2.1. Realizar reporte de incidencia
	- 2.2. Gestionar producto
- 3. Gestionar pedido
- 5. Realizar reporte de venta
- 6. Proceso de administración de fabricación
- 7. Realizar reporte de incidencia
- 8. Visualizar reporte de venta
- 9. Visualizar recurso
- 10. Gestionar reporte de fabricación

## **7. Alcance No Incluye**

- No se va a desarrollar una aplicación móvil.
- No se van a desarrollar los modos de pago vía online.
- No se va a desarrollar el módulo de lavado de activos.

### **8. Arquitectura**

La arquitectura está compuesta por 3 capaz la cual son:

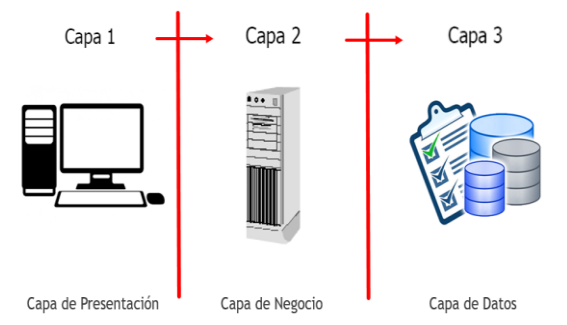

en el cual está conectada a una base de datos SQL Server.

La arquitectura diagramada en Rational Rose:

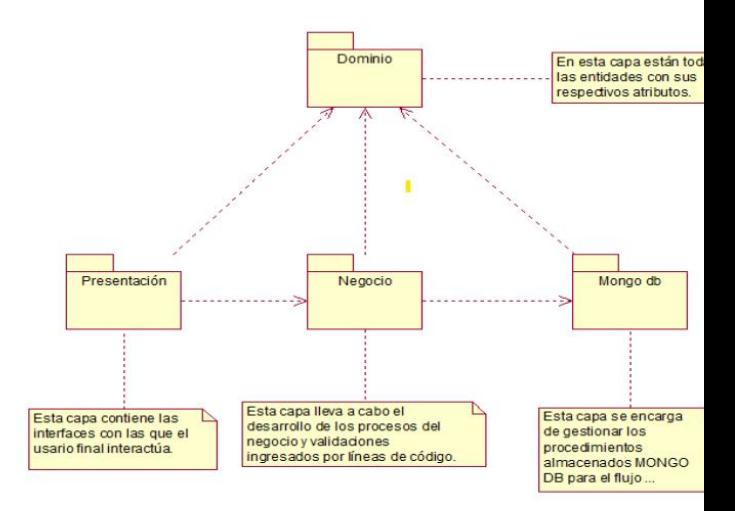

## **9. Modelado del Proyecto**

Este proyecto se ha modelado usando la herramienta Rational Rose Enterprise Edition.

#### **9.1.Diagrama de Actores**

4. Registrar incidencia

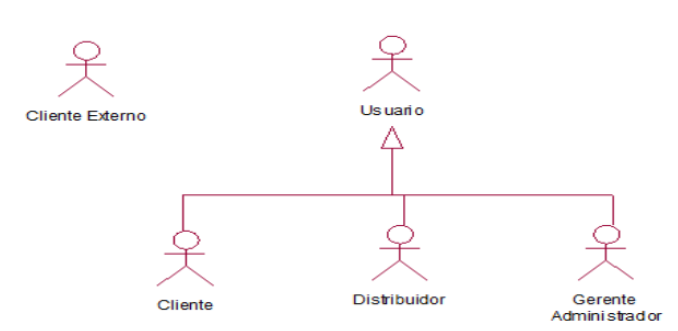

## **9.2. Diagrama General de CUS** Se estableció 19 CUS

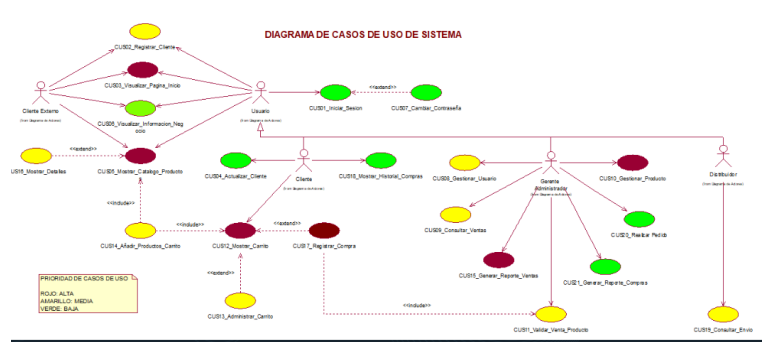

## **9.3. Diagrama de Paquetes**

## **9.3.1. Paquete Solicitud**

5 CUS en el paquete de Solicitud

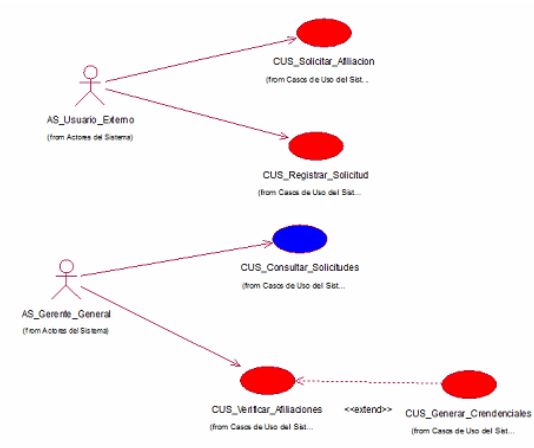

### **9.3.2. Paquete Socio**

6 CUS en el paquete de Socio

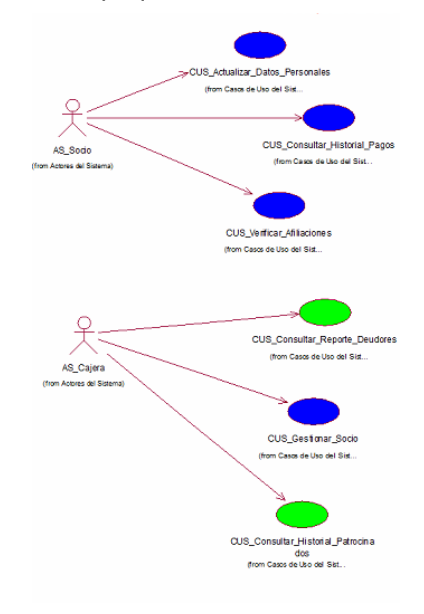

 **9.3.3. Paquete Préstamo**

11 CUS en el paquete de Préstamo

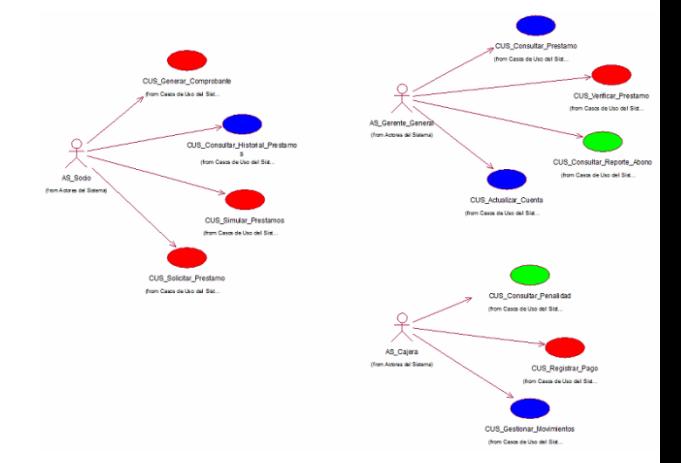

## **9.3.4. Paquete Seguridad** 2 CUS en el paquete de Seguridad

## **9.4.Diagrama de Clase de Análisis 9.4.1. Modelo Conceptual**

 **9.4.2. CUS 01 Iniciar Sesión**

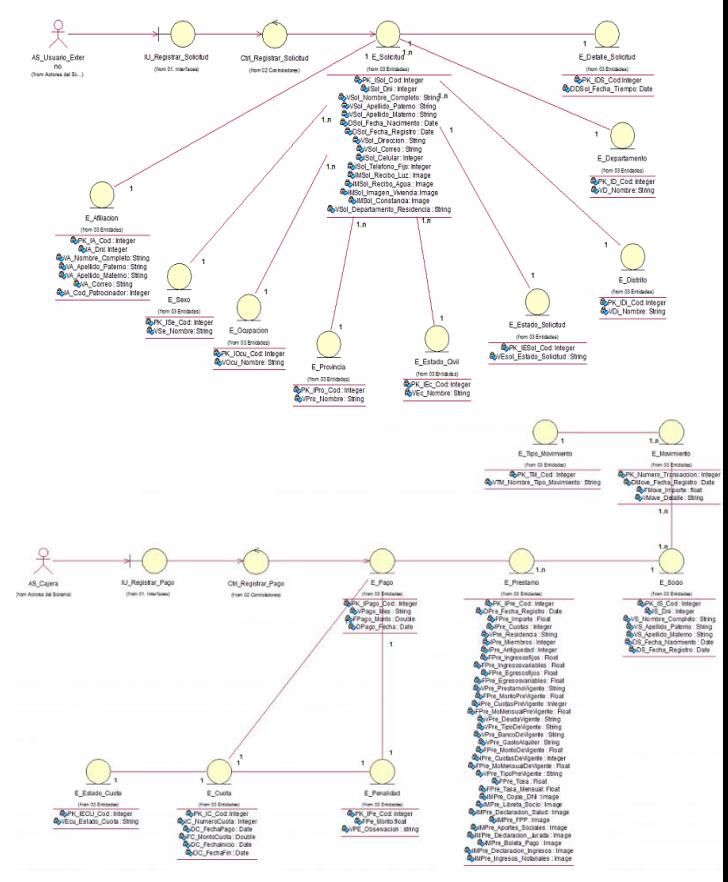

 **9.4.3. CUS02 Registrar Cliente**

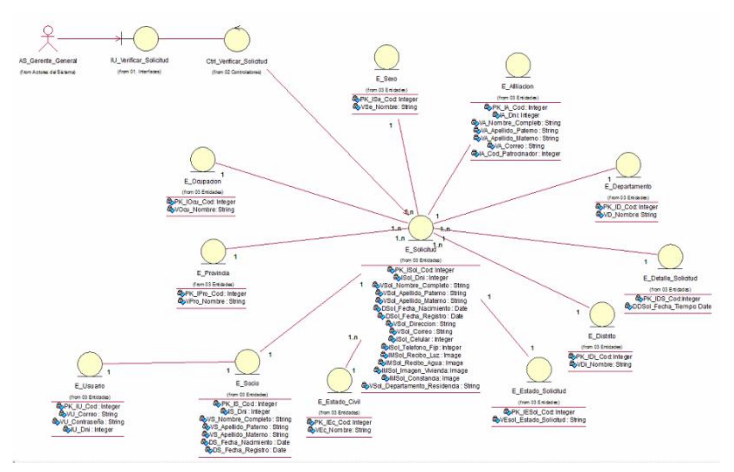

 **9.4.4. CUS 03 Visualizar Página Inicio**

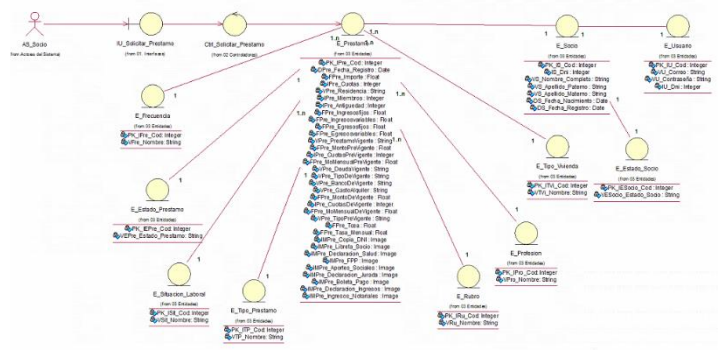

 **9.4.5. CUS04 Actualizar Cliente**

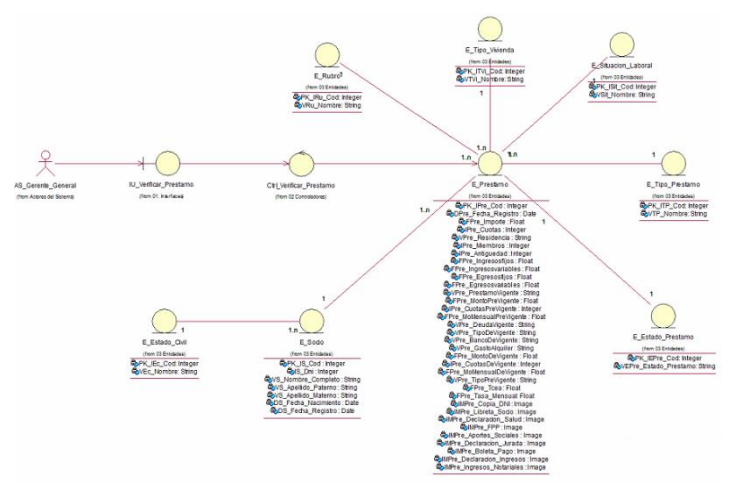

 **9.4.6. CUS05 Mostrar Catalogo Productos**

- **9.5.Diagrama de Clase de Diseño 9.5.1. CUS Registrar Solicitud**
	- **9.5.2. CUS Verificar Solicitudes**

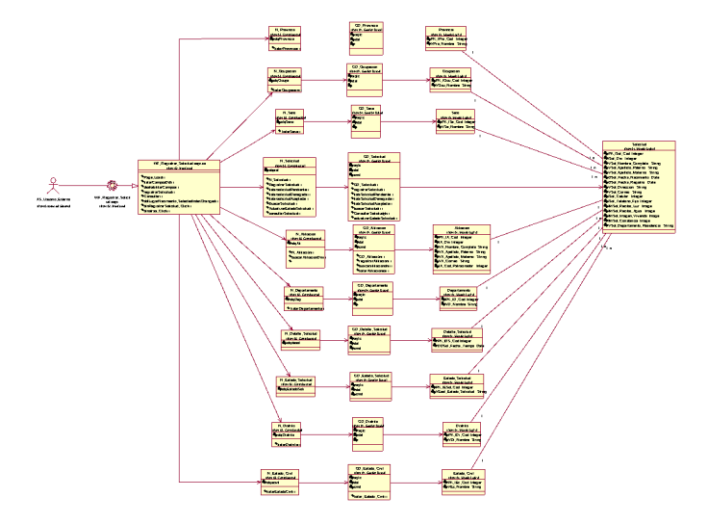

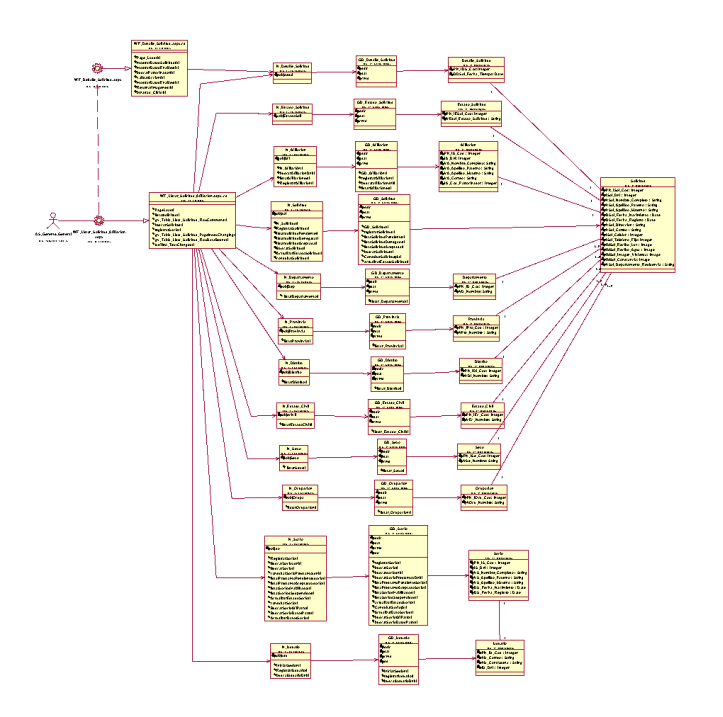

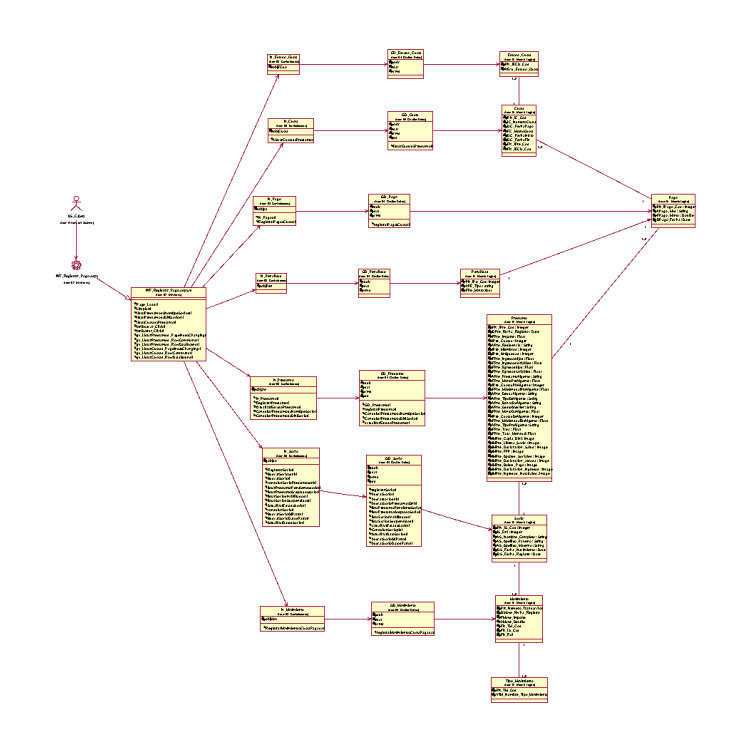

 **9.5.3. CUS Solicitar Préstamo**

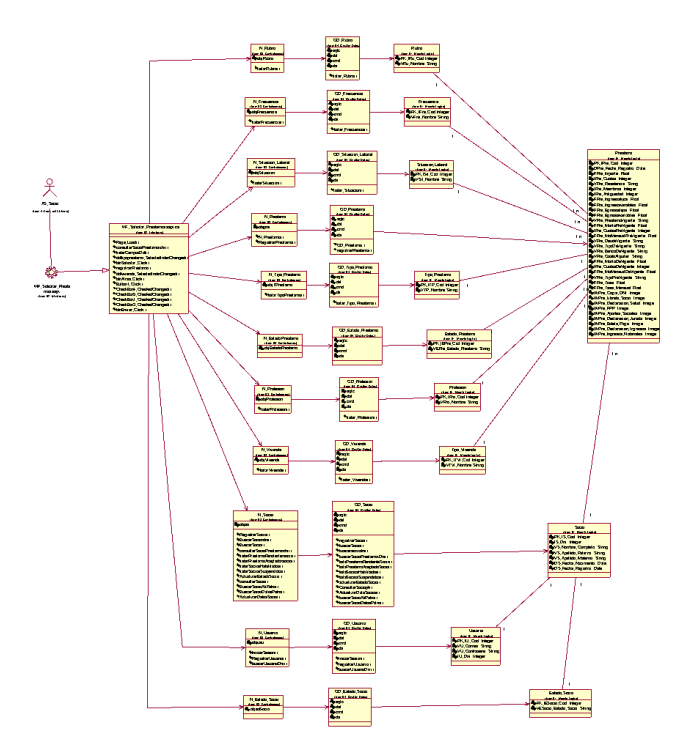

**9.6.Diagrama de Modelo Físico 9.6.1. Modelo Físico Registrar Solicitud**

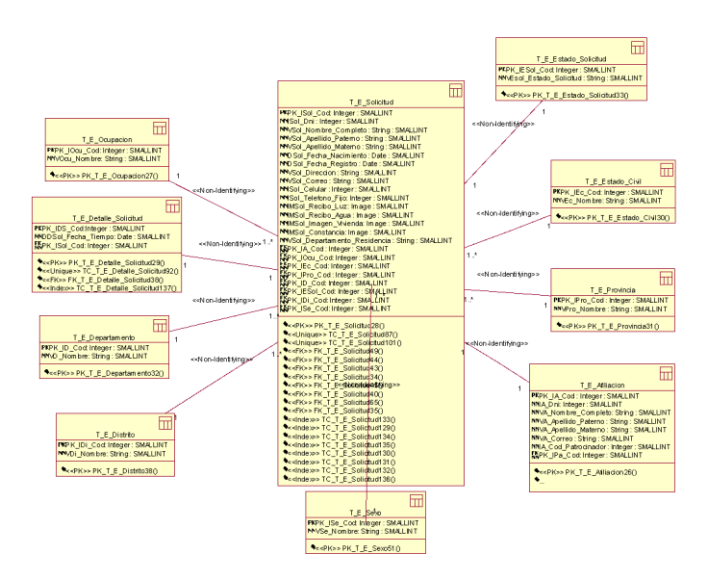

**9.6.2. Modelo Físico Verificar Solicitudes**

 **9.5.4. CUS Verificar Préstamo**

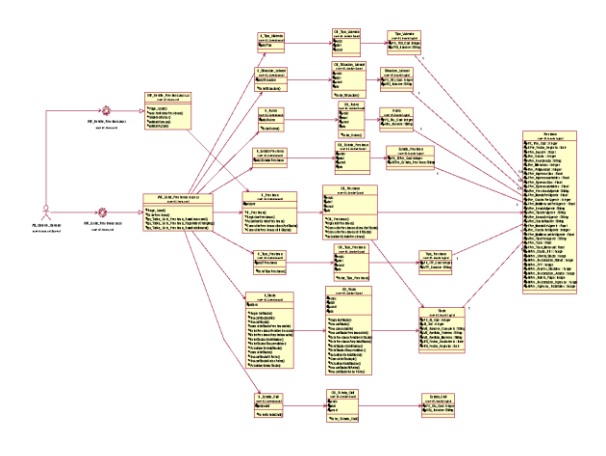

 **9.5.5. CUS Registrar Pago**

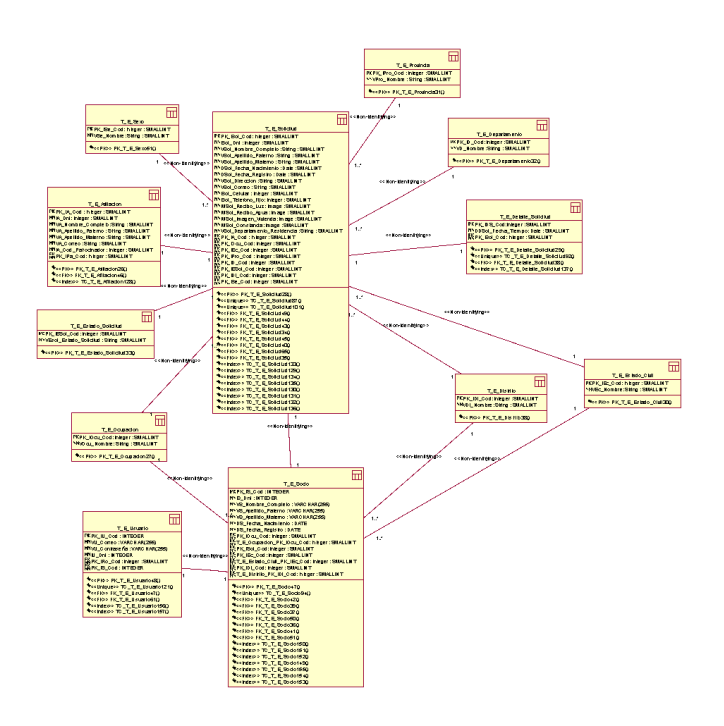

 **9.6.3. Modelo Físico Solicitar Préstamo**

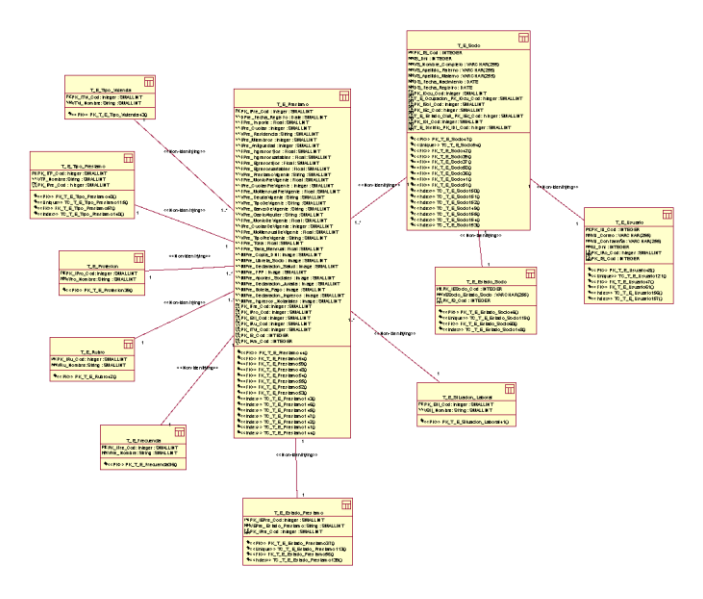

### **9.6.4. Modelo Físico Verificar Préstamo**

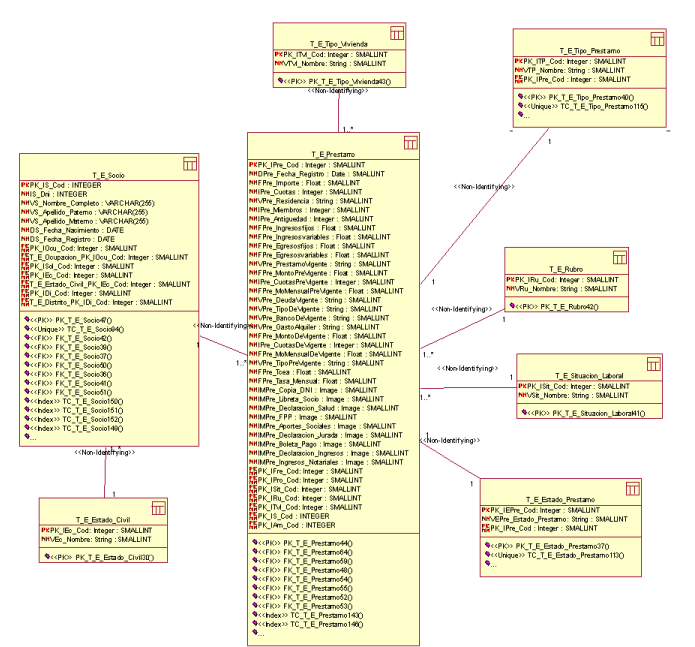

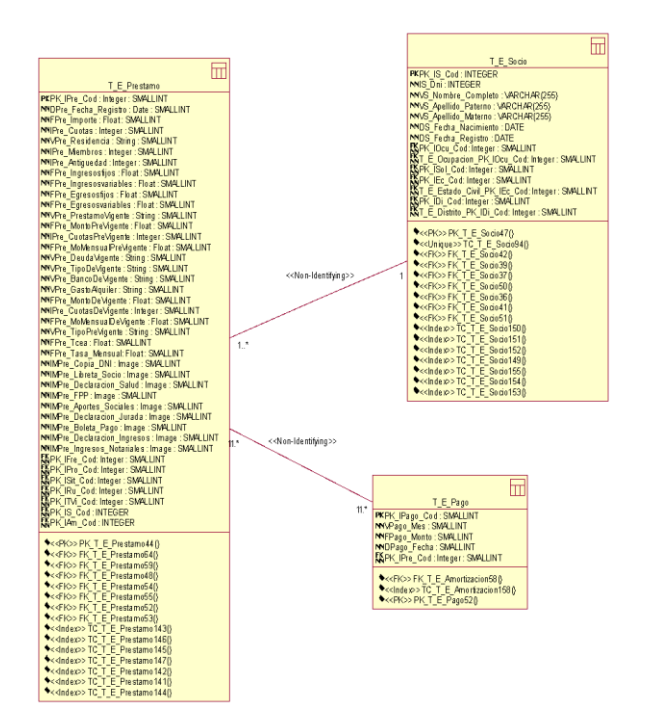

**9.7.Diagrama de Modelamiento de Datos General**

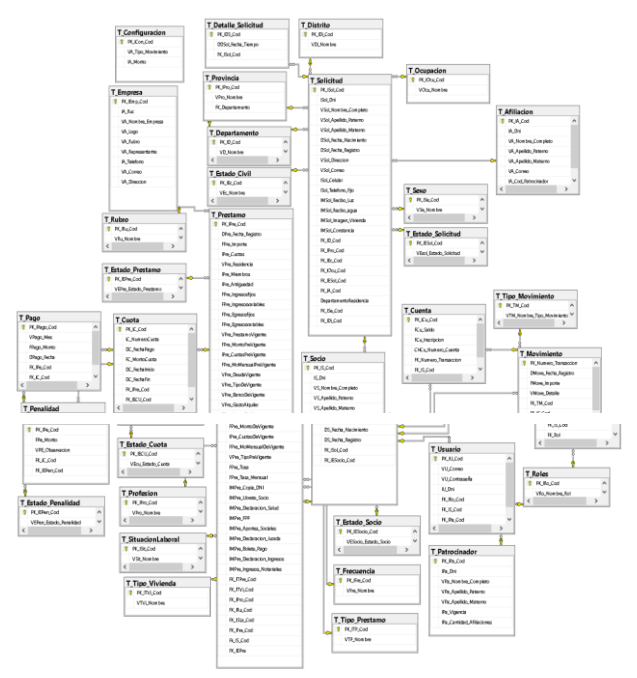

### **9.8.Diagrama de Despliegue**

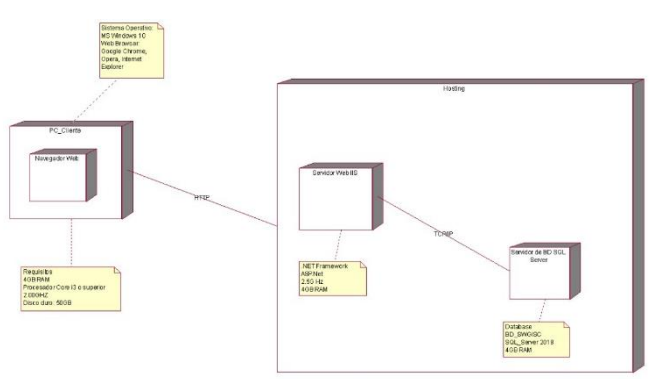

### **9.9.Diagrama de Componentes**

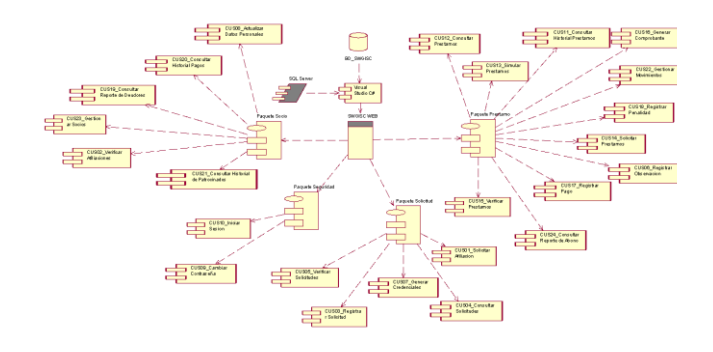

#### **SE ROP** REGISTRO DE Consulta detallada de afiliación .<br>ando el DNI, co .<br>Icer el historial de cualquier ciudadano como integrante de un pai  $\overline{\phantom{a}}$  Consultar  $7694749$ lano es affiado a una organización política, si cumple con alguna de las siguientes condiciones. 1) Es su fundador o dirigente. 2) Si suscribió el acta constitutiva de<br>Né provincial o distrital durante su procedimiento de EDUARDO RUFINO OROZCO MERINO HISTORIAL DE AFILIACIÓN

## **10.Interfaz del Sistema**

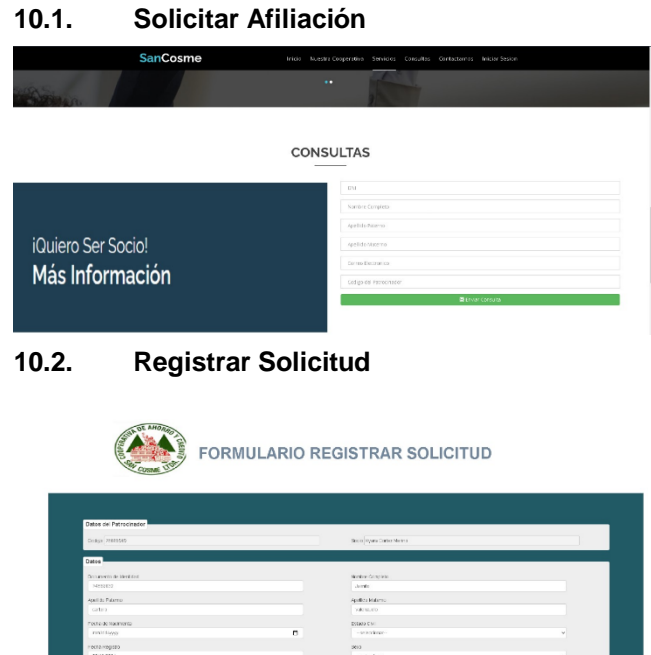

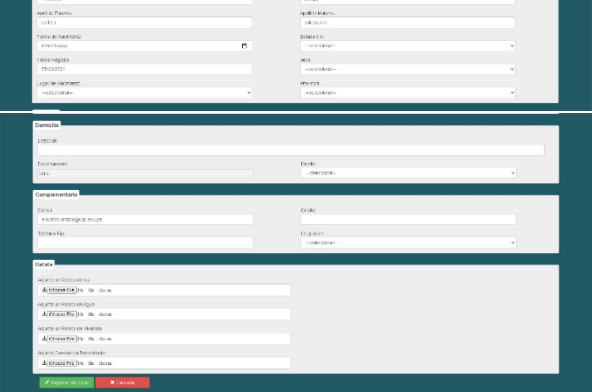

**10.3. Verificar Solicitudes**

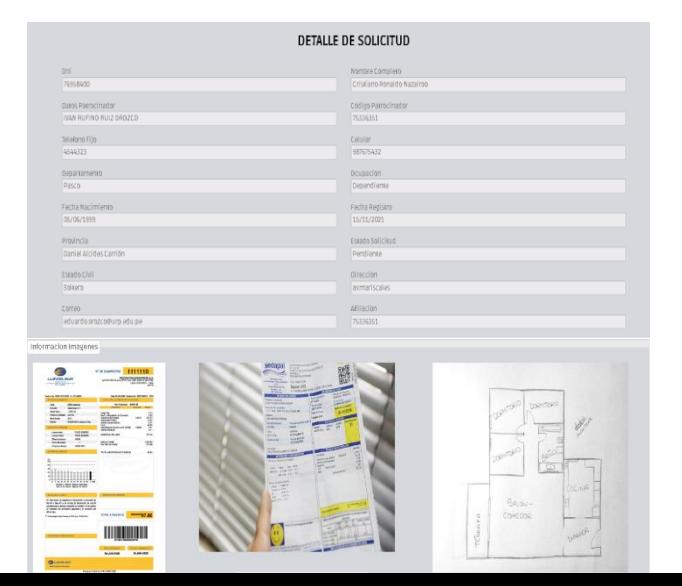

## **10.4. Simular Préstamo**

#### **10.5. Solicitar Préstamo**

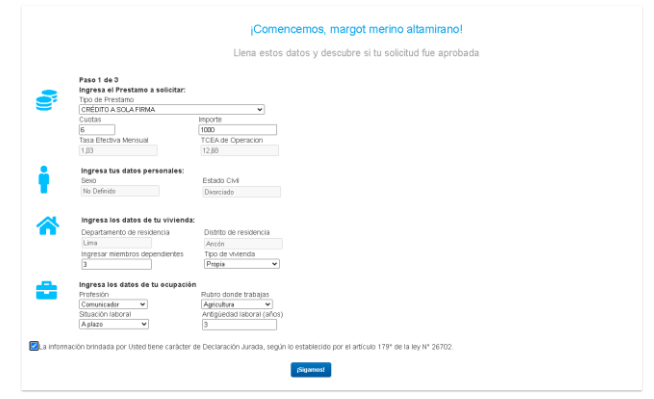

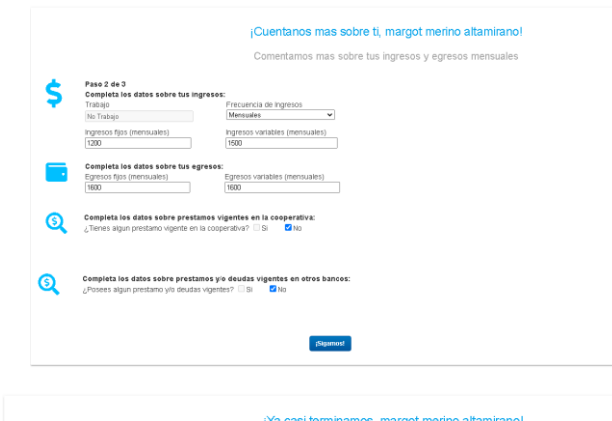

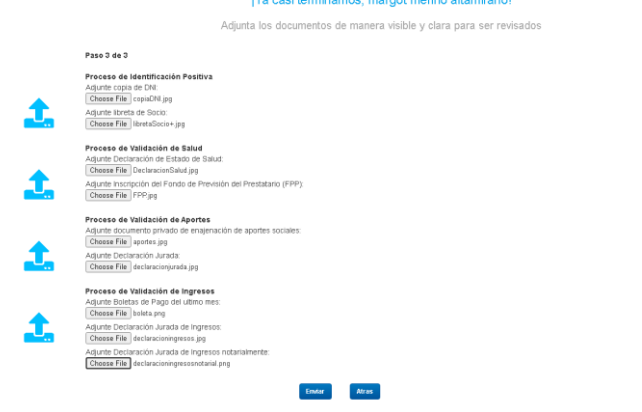

### **10.6. Verificar Préstamo**

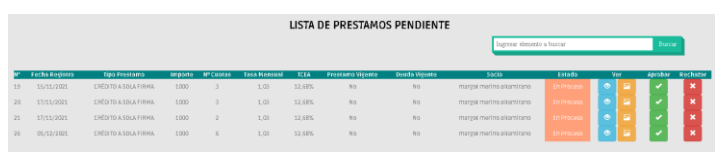

#### DETALLE DEL PRESTAMO

#### Datos del Prestamo

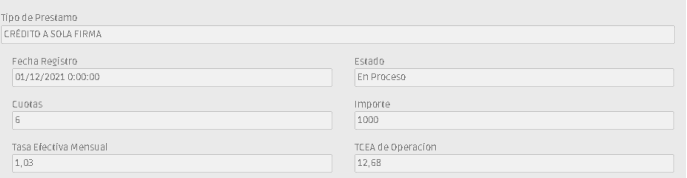

#### Datos Personales

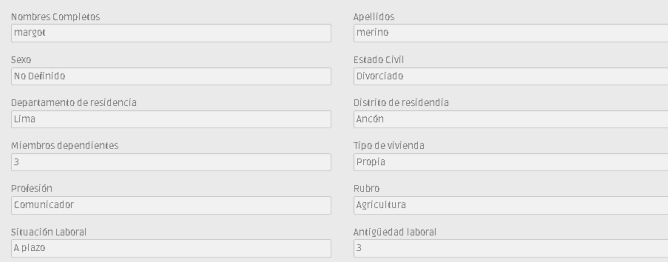

#### Datos Finacieros

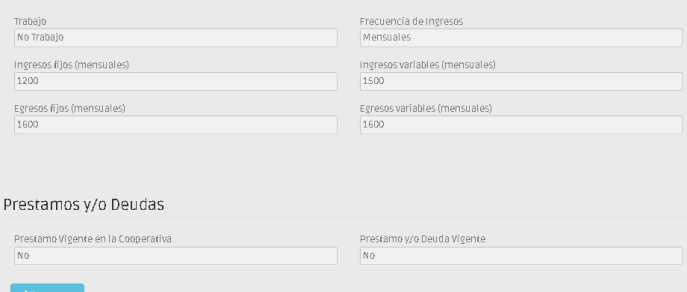

#### **10.7. Generar Comprobante**

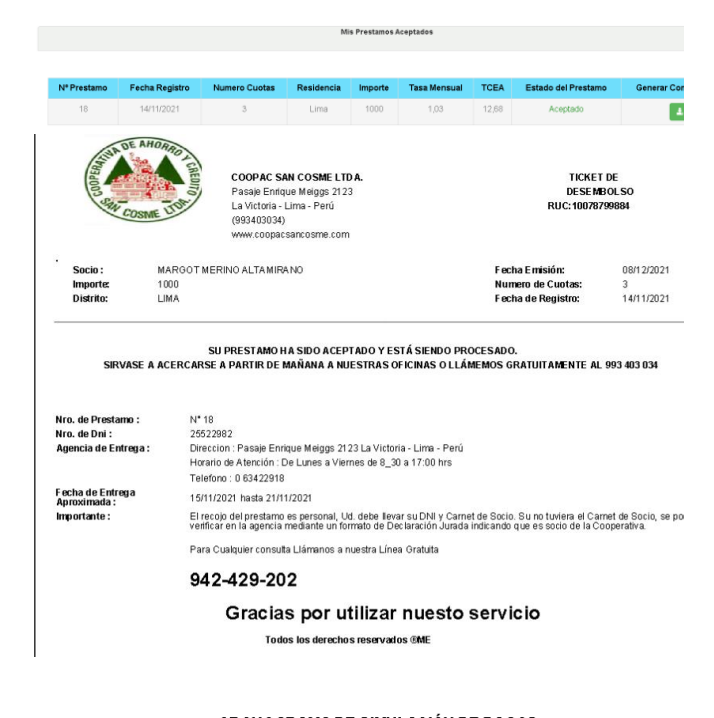

**CRONOGRAMA DE SIMULACIÓN DE PAGOS** 

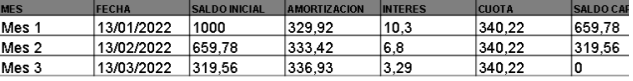

#### **10.8. Registrar Pago**

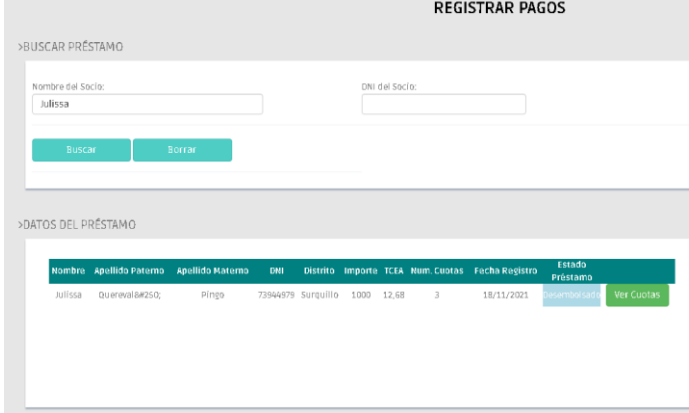

#### **10.9. Gestionar Movimientos**

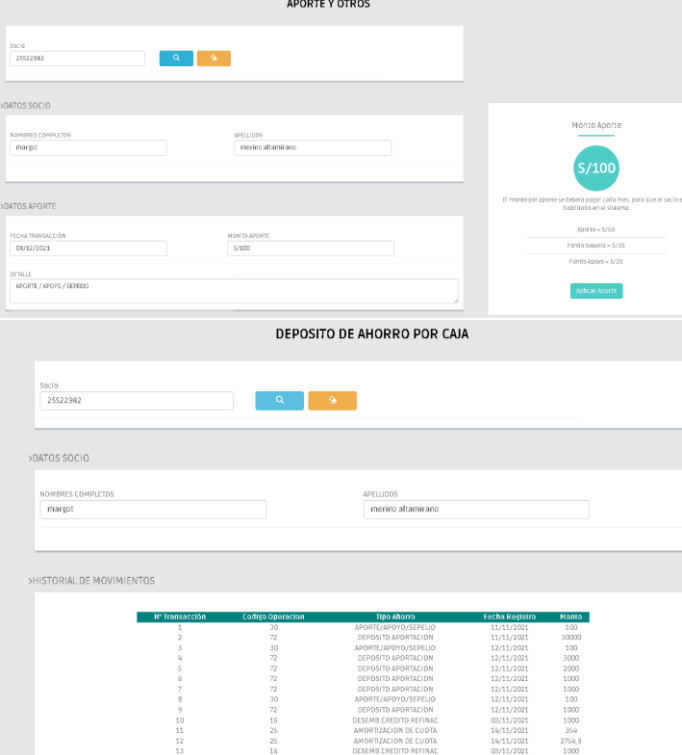

#### **10.10. Gestionar Socio**

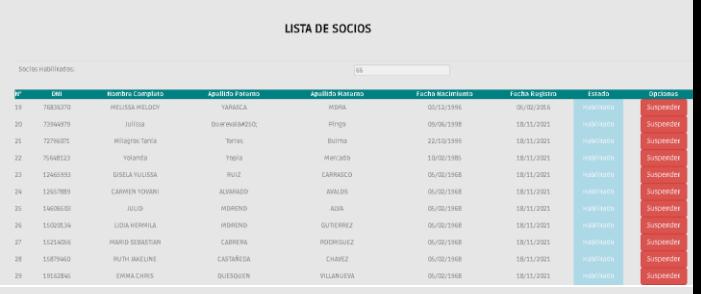

#### LISTA DE SOCIOS SUSPENDIDOS

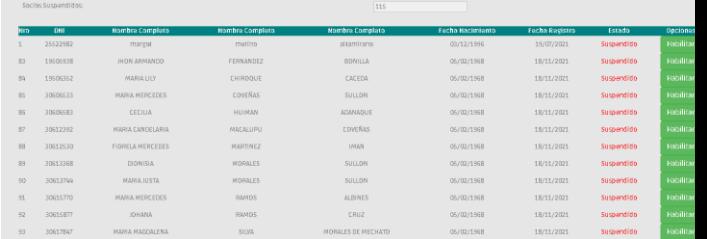

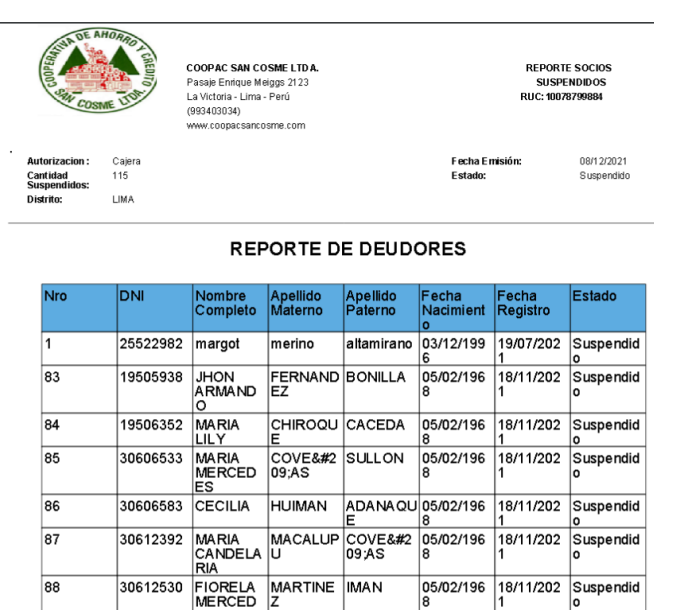

05/02/196 18/11/202 Suspendid

## **11.Resultados**

89

El Sistema Web brinda la facilidad de la gestión de los procesos del área operativa con una amigable interacción

ES ES NORTES<br>30613368 DIONISIA MORALES SULLON

- Se mejoró la Gestión en el proceso de compra.
- Se agilizó el proceso de seguimiento de compras
- Se optimizó la gestión de información del socio

## **12.Conclusiones**

- Se cumplió con el alcance que al iniciar el ciclo de taller de proyecto
- Se completó todas las actividades establecidas en el cronograma
- Se utilizó diseño de interfaces y páginas de ayuda para tener un mejor diseño web
- Se cumplió con la arquitectura 3 capas establecidas en el diagrama de arquitectura

## **13.Bibliografía**

- [https://getbootstrap.com/docs/4.3/components](https://getbootstrap.com/docs/4.3/components/modal/) [/modal/](https://getbootstrap.com/docs/4.3/components/modal/)
- [https://getbootstrap.com/docs/3.3/components](https://getbootstrap.com/docs/3.3/components/) [/](https://getbootstrap.com/docs/3.3/components/)
- [https://www.w3schools.com/bootstrap/bootstra](https://www.w3schools.com/bootstrap/bootstrap_ref_js_affix.asp) [p\\_ref\\_js\\_affix.asp](https://www.w3schools.com/bootstrap/bootstrap_ref_js_affix.asp)
- <https://sweetalert2.github.io/>
- [https://developers.google.com/chart/interactive](https://developers.google.com/chart/interactive/docs/gallery) [/docs/gallery](https://developers.google.com/chart/interactive/docs/gallery)
- <https://getbootstrap.com/docs/4.5/layout/grid/>